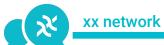

# xx Messenger Quick Start Guide

4/9/2021

# xx messenger Basics

## What is xx messenger?

xx messenger is a messenger dApp for Android and iOS designed to allow for communication over the xx network's decentralized, metadata shredding, privacy preserving, communications layer through the xxDK. The goal of the xx messenger is to allow the user to control their own data.

## What is the status of xx messenger?

The xx messenger is currently released in a testing state to selected testers. It is running on a testinet run by the xx network team with 30 nodes, but will soon be running on the xx network BetaNet which has more than 400 independent community run nodes.

#### Will xx messenger be open source?

Yes, xx messenger will be open source on both iOS and Android for the public launch in May 2021. xxDK, the development kit running on the xx network, is already open source. Check it out on Gitlab.

# Are the limited testing versions guaranteeing all the same privacy/security claims as the public release will?

No. The limited testing versions are still being tested internally and could still have critical bugs. We recommend users only use them for testing purposes and wait to use the public release for real world messaging.

#### Can I test on WiFi, 3G, 4G, 5G, etc.?

Wifi or 4G/5G is strongly recommended. Right now, data usage is high, possibly spiking as high as 10MB/second (worst case). Please keep this in mind if you test on 4G; we want to make sure that testers don't have unexpected data charges. Know that there's a network update currently underway that is planned to reduce the necessary bandwidth by 90+%, so if you want to test at a lower bandwidth spec we recommend you wait for that update, which will be in early May.

#### Can I sign up to test?

It will open up for more testers soon! If you would like to be notified, sign up here.

#### I'm having trouble with my invite. What should I do?

You can reference the following links if you have any trouble.

- **♦** <u>iOS testing (TestFlight) instructions</u>
- ▶ Android testing (Firebase) instructions

#### What is the xx messenger Roadmap?

You can find the roadmap for the xx messenger <u>here</u>.

#### Where can I report bugs?

Please report on the xx network forum and join discussion on the xx network discord.

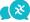

# **Initial Setup**

#### **Password**

When first opening the xx messenger, you will be asked to make a password for your keystore.

#### What is this password for?

This is a truly trustless messenger, there is no server which controls your identity. This password isn't your password to log into another server, but to unlock keys that only you own on your personal device!

### Can I recover my password?

No. As a result of the unique security of the xx messenger, for now, there is no way to change your password or to recover it. We hope to extend these options as the xx messenger evolves.

#### What are the restrictions on my password?

The app will make sure your password is at least 6 characters long. Future releases will require the user to confirm their password.

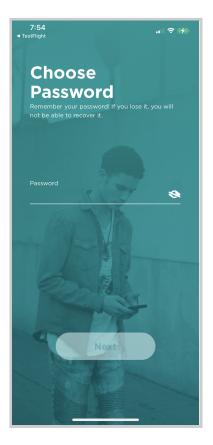

# **Nickname**

After entering a password, you will be asked to enter a nickname. This is local to you and will only be attached to QR codes you create. You can read more about QR codes below.

#### **Public Profile**

In future versions of the xx messenger, the Public Profile will be available to be created after setting the nickname. Public profiles allow users to share info so others can find them on xx messenger. You can choose to share a unique username, email and/or phone number.

#### When will it be available for testing?

Public Profiles will be included in Test Version 1.3 and feature complete in 1.4, targeted at the end of April 2021.

#### Will I have to have a profile?

No, profiles are entirely optional. You can also use the messenger with just a local nickname and using QR codes.

## Can I change the info on my profile?

Email and phone numbers can be deleted and updated, but users will have to prove ownership by inputting a verification code to add new ones. Usernames are not changeable, so make sure to pick a good one!

#### Where will the public profile be stored?

After initially verifying information about the public profile, the xx network User Discovery system only retains fingerprints of the data to ensure your personal data is stored in as few places as possible. The User Discovery system is implemented using the xxDK and will be hosted on a server currently run by the xx network team.

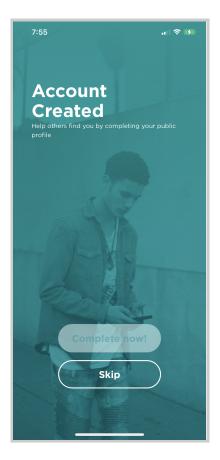

## Will the Public Profile protect my privacy?

Yes. The User Discovery System which stores the Public Profile uses the Private Information Retrieval System built into the xx network to allow users to privately look each other up. It is impossible for xx network, external parties, or the runner of the User Discovery System to know who is looking up whom.

# Using the xx messenger

# **Adding Contacts**

When adding a contact, an authenticated channel is created between you and the contact after the contact accepts. This authenticated channel is end to end encrypted and designed to ensure metadata is not leaked over the xx network.

#### How do I add a contact?

In the Testing Version 1.0, you can add contacts by QR. Adding contacts by search will be supported in version 1.4.

# What information will a user get when they scan my QR code?

A user will get your nickname, your reception ID on the network, and your Diffie Hellman Public key used to negotiate an authenticated channel.

#### How do I scan a QR Code

To scan a QR code, open the menu and press the teal circular button on the top right. Once the Scan Code screen appears, move the phone so that the QR code is within the box on the screen and then wait for it to scan. Afterwards, press the "OK" button on the next screen to send the request.

# How do I publish my QR Code?

From the QR Scan Code screen, open the "my code" tab on the top right. From here, you can copy the code or screenshot the screen to share the QR code.

# How do I accept the contact requests?

Contact requests will be present in the "Contacts" section of the main Menu under the Requests section. Tap a request and tap accept to accept the contact.

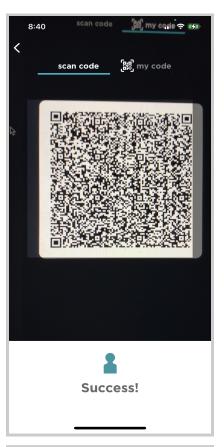

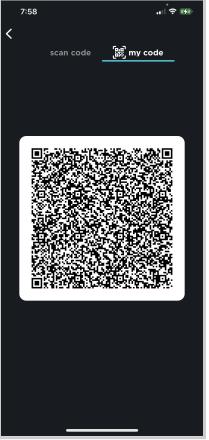

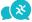

# Sending a message

#### How do I send my first message?

From the contacts screen, tap on the name of the person you want to message. Then tap "Send Message". You'll be able to type your message in the white input field on the bottom of the screen. Tap the send icon on the bottom right when your message is complete.

Front the main Chat List screen, tap on the name of a person you want to message. You'll be able to type your message in the white input field on the bottom of the screen. Tap the send icon on the bottom right when your message is complete.

#### How do I reply to a message?

You can swipe right on any message to reply to a specific message.

4:58 □

To cancel a reply, tap the X on the top right.

#### How long are sent messages available?

The xx network is designed to retain messages for one week, afterwards the standard implementation deletes them. Due to the open source nature of this network, it is possible for an individual node to configure differently.

ⓒ ● ♥⊿ 🗓 27%

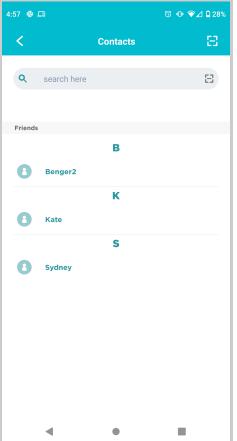

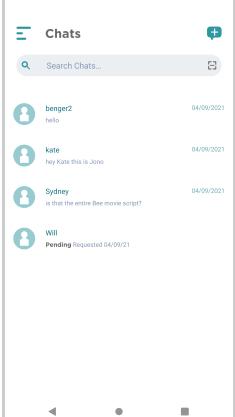

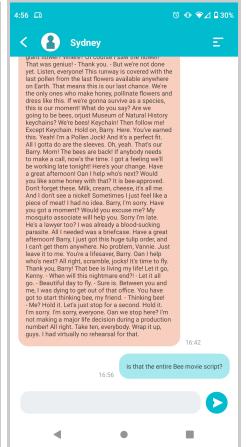